# nets:

Desk/3500 Move/3500 Lane/3000

## **Betalingsterminaler**

Hurtigguide Viking-software

Also download the **MyPayments app!**

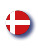

## **Kom godt i gang**

Dette er en hurtigguide. En omfattende brugervejledning findes på Nets' website: [https://support.nets.eu](https://support.nets.eu/)

Der skal udføres manuel afstemning af terminalerne, før produktet bruges første gang.

**BEMÆRK:** Afstemning af en terminal medfører afstemning af alle terminaler under det samme forretningsnummer.

Du kan finde flere oplysninger om afstemning i ovennævnte brugervejledning.

#### 1. Tryk på **MENU**. 2. Tryk på **6**, eller brug 3. Der udskrives en kvittering på piletasten til at rulle ned til terminalen, som viser antallet **Afstemning**. af transaktioner pr. korttype Tryk derefter på **OK**. og beløbet. Hvis terminalen er integreret, udskrives en afstemningskvittering via kassesystemet. 同じ े अस्ति े आहि ingenico Desk/3500 ingenico Desk/3500 ingenico Desk/3500 **Main menu Completed 6. Reconciliation** nets: **7. Offline transactions 8. Reports 9. Administration** $E/F/F$  $EFTF$  $\bullet$ 5 K 6 MM  $49H$  $49H$  $5<sup>4</sup>$ **G**&w  $49H$ 5 K 6MN  $7<sub>BS</sub>$ **8** Jul 99  $R_{\rm 50}$ **9WX 7 gg**  $R_{\text{V}}$ **9**\% 7 P.B a  $\overline{n}$ r.,  $\sqrt{2}$ ≘  $\overline{\mathsf{D}}$ L.,

*Bemærk: Ovenstående billeder er udelukkende vejledende. Det faktiske produkt kan variere.*

## **Manuel afstemning**

## **Gode råd om håndtering af betalingsterminalen**

**For at undgå at beskadige betalingsterminalen er det vigtigt at følge nedenstående rengøringsråd. Garantien dækker ikke eventuelle skader på en terminal, som skyldes, at der er anvendt en forkert rengøringsmetode.**

Benyt følgende metoder til rengøring af betalingsterminalens forskellige dele:

**Tastatur:** Aftørres forsigtigt med en blød klud, som er let fugtet med 70 % isopropylalkohol.

**Skærm:** Aftørres forsigtigt med en blød klud, som er let fugtet med sæbevand.

**Kabinet:** Aftørres forsigtigt med en blød klud, som er let fugtet med sæbevand.

For at beskytte de elektriske komponenter er det vigtigt ikke at sprøjte rengøringsmiddel direkte på terminalen. Hvis der bruges for meget væske under rengøringen, så der siver væske ned i terminalen, kan det udløse en funktionsfejl eller advarsel på terminalen.

70 % isopropylalkohol må kun anvendes på tastaturet. Det skal påføres med en blød klud. Aftør tastaturet forsigtigt. Overdreven aftørring kan forårsage kosmetiske skader over tid.

70 % isopropylalkohol må ikke anvendes til aftørring af skærmen eller kabinettet. Disse komponenter må kun rengøres med en blød klud, som er let fugtet med sæbevand.

Der må ikke anvendes produkter med følgende indhold på nogen af terminalens dele: Opløsningsmiddel, blegemiddel, hydrogenperoxid, fortynder, triklorætylen- eller ketonbaseret opløsningsmiddel, glykolether- eller thymolbaseret rengøringsmiddel eller slibemiddelholdigt rengøringsmiddel.

Regelmæssig rengøring af terminalen fjerner ikke risikoen for virusinfektion helt. God håndhygiejne efter butiksbesøg anbefales.

### **Det anbefales så vidt muligt at anvende kontaktløse betalinger.**

Det anbefales ikke at tildække terminalen med eksempelvis klar plast eller plastfilm. PCI SSC (Payment Card Industry Security Standards Council) anbefaler ikke brugen af plasttildækning, fordi det kan vanskeliggøre indtastning af betalingskort-/ pinkodeoplysninger:

<https://blog.pcisecuritystandards.org/maintaining-pos-device-security-and-cleanliness>

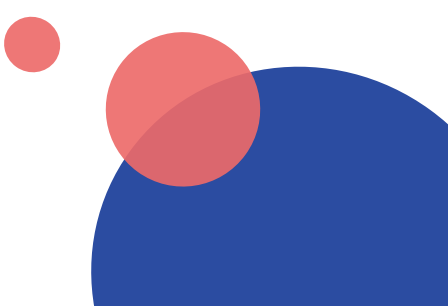

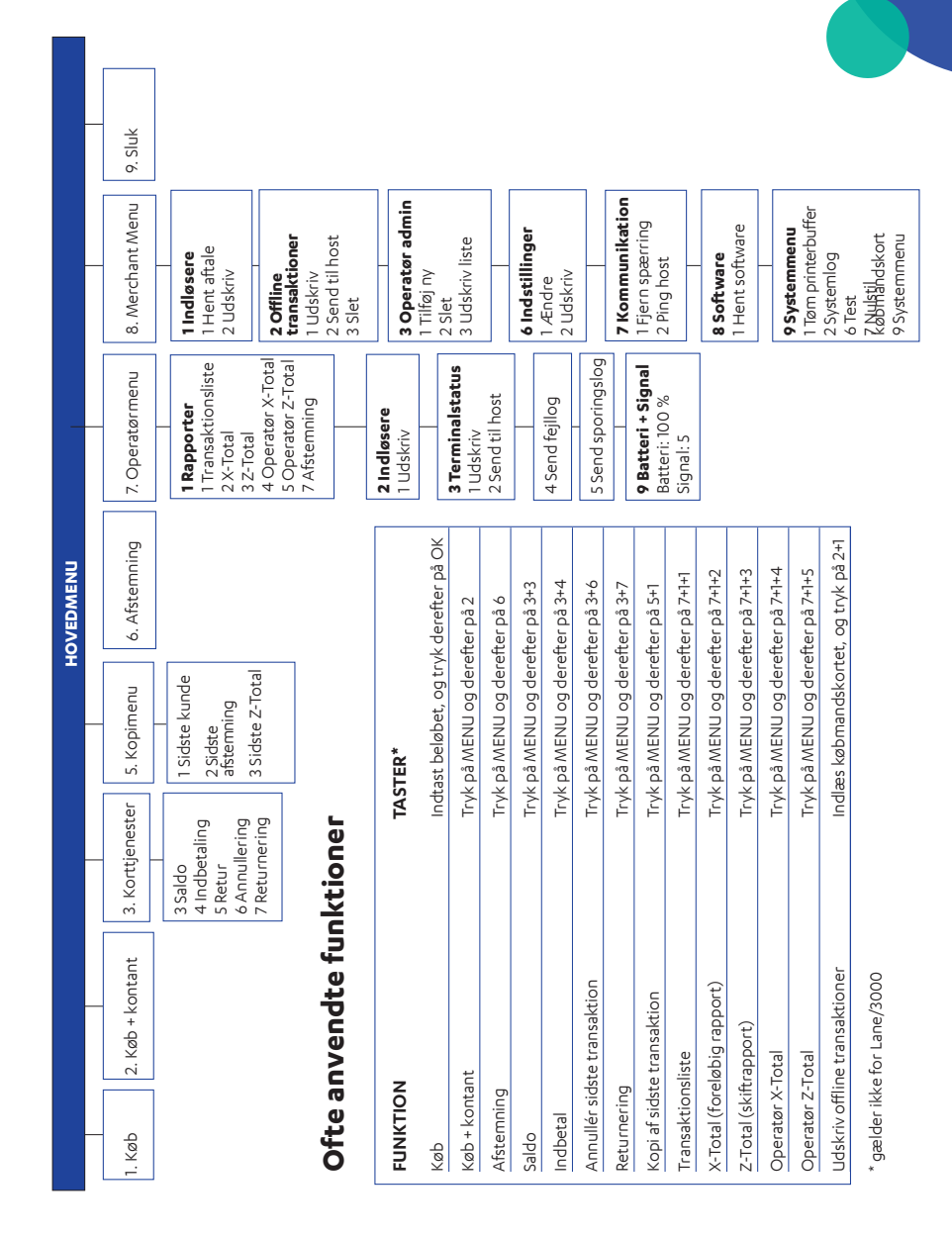

## **Betalingsterminalernes menustruktur**

 $\bigoplus$ 

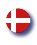

## **Terminaler og tilbehør**

Alle terminal leveres med følgende tilbehør:

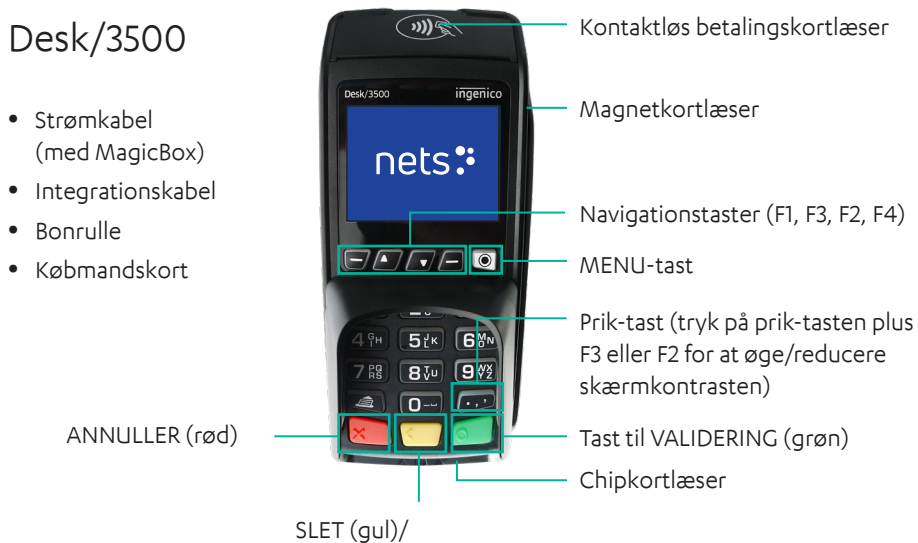

indfør papir (hold inde)

Move/3500

- 
- Strømkabel
- Oplader/base
- Batteri
- Netværkskabel (BT)

Indfør papir

- Bonrulle
- Købmandskort

Kontaktløs betalingskortlæser ingenico Move/3500 Magnetkortlæser nets: Navigationstaster A  $\bullet$ (F1, F3, F2, F4)  $\sqrt{2^{6B}(3^{bE})}$  $\overline{\bullet}$  $\mathbf{1}$ MENU-tast  $4$ <sup>GH</sup> $(5$ <sup>K</sup> $)(6$ <sup>M</sup><sub>N</sub> ANNULLER (rød) SLET (gul)  $(78)$  $(8)$  $(9)$  $\blacksquare$   $\blacksquare$   $\blacksquare$   $\blacksquare$   $\blacksquare$ Tast til VALIDERING (grøn) Chipkortlæser

## Lane/3000

• Strømkabel (til Ethernet, RS232 og i visse tilfælde USB-tilslutning)

(rød)

- Integrationskabel
- Købmandskort

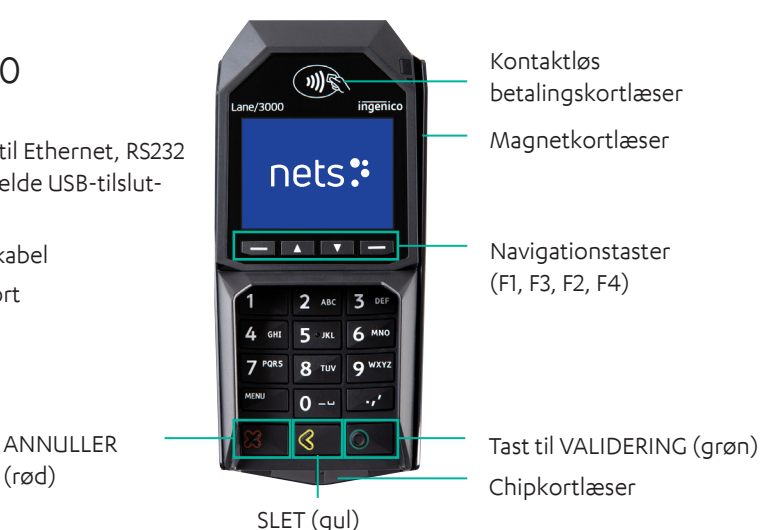

## **Opsætning af wi-fi til Move/3500**

- 1. Tryk på F1 $\blacksquare$
- 2. Indlæs købmandskortet
- 3. Vælg Kontrolpanel
- 4. Vælg Terminalindstillinger
- 5. Vælg Kommunikationsmetoder
- 6. Vælg Wi-fi og derefter Aktivér

7. Søg efter netværk, og vælg det tilgængelige netværk

8. Indtast din adgangskode ved hjælp af knapperne op/ned $\Box$ på terminalen (brug F1 og F4 $\Box$  til at navigere til siderne)

9. Vælg OK (den grønne tast)

Resultat: Der er nu oprettet forbindelse til den nye profil. Gå til statusindstillingerne for at kontrollere, at status er vist som Tilsluttet.

#### **Brug af genvejsmenuen**

- 1. Tryk på tasten ned
- 2. Vælg indstillingen **Wi-fi**
- 3. Indlæs købmandskortet
- 4. Vælg **Terminalindstillinger**
- 5. Vælg **Kommunikationsmetoder**
- 6. Vælg **Wi-fi** og derefter **Aktivér**

7. Søg efter netværk, og vælg det tilgængelige netværk

8. Indtast din adgangskode ved hjælp af knapperne op/ned **Avaluat** på terminalen (brug F1 og F4 $\left\lfloor -\right\rfloor$  at navigere til siderne)

9. Vælg OK (den grønne tast)